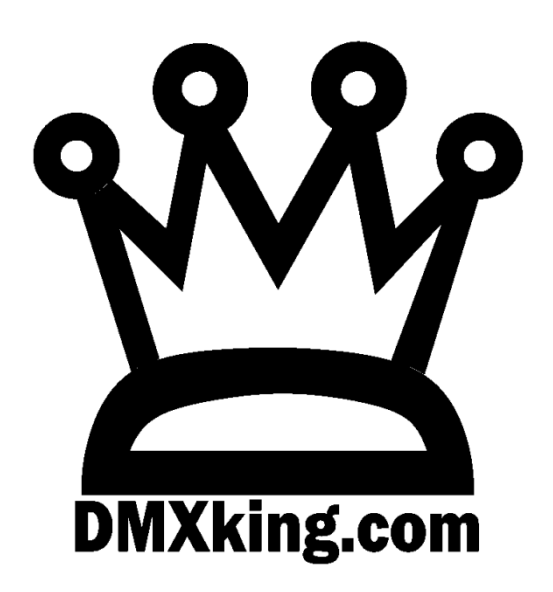

# LeDMX4 PRO

# Interface

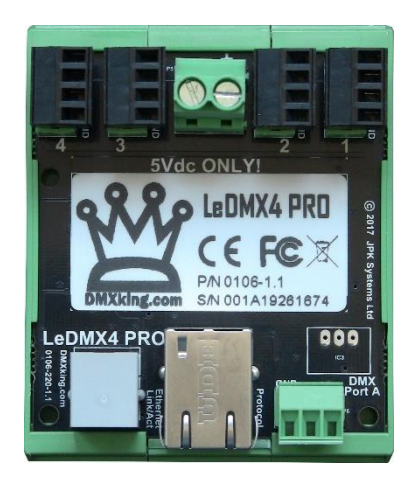

USER MANUAL

DMXking.com • JPK Systems Limited • New Zealand 0106-700-1.3

# TABLE OF CONTENTS

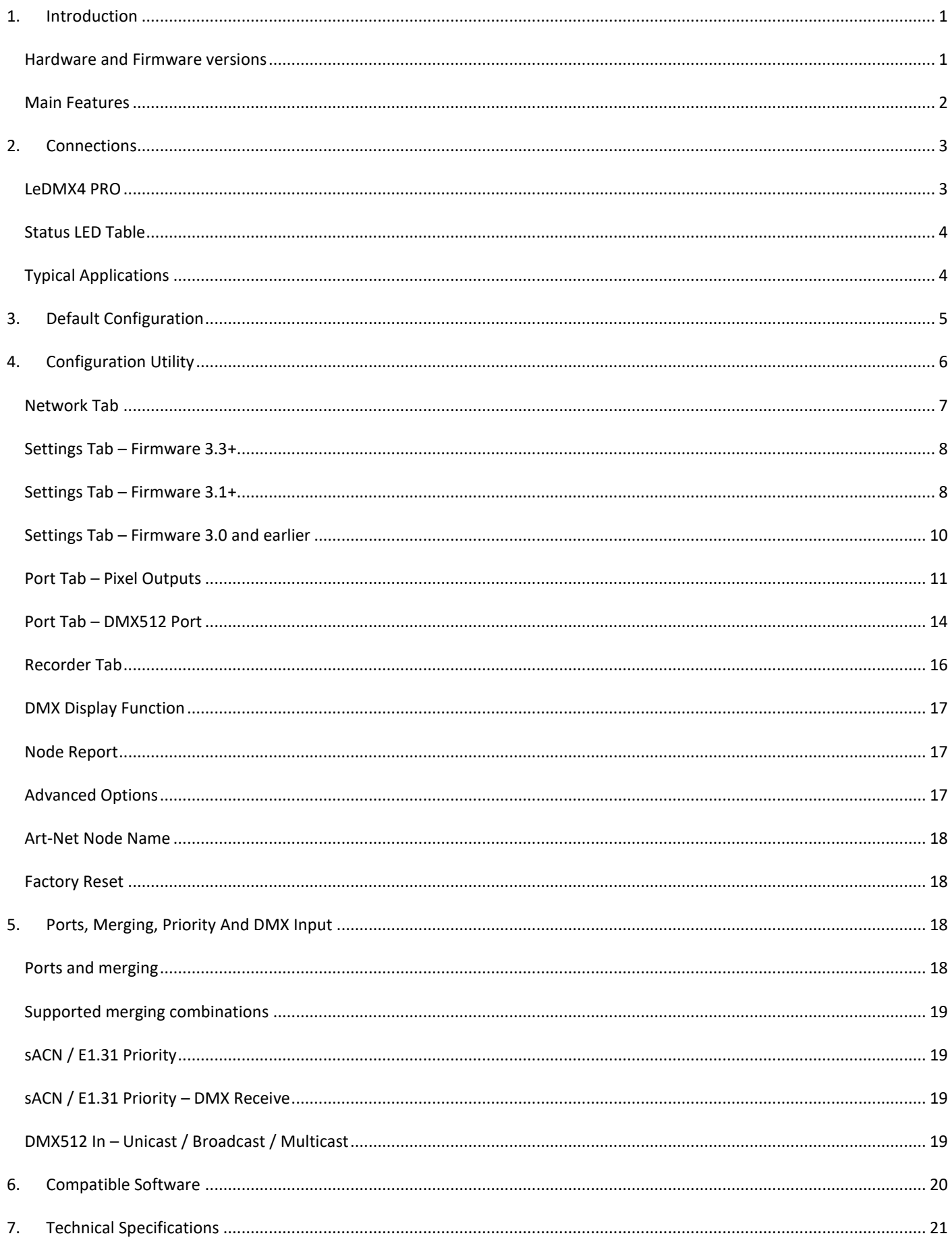

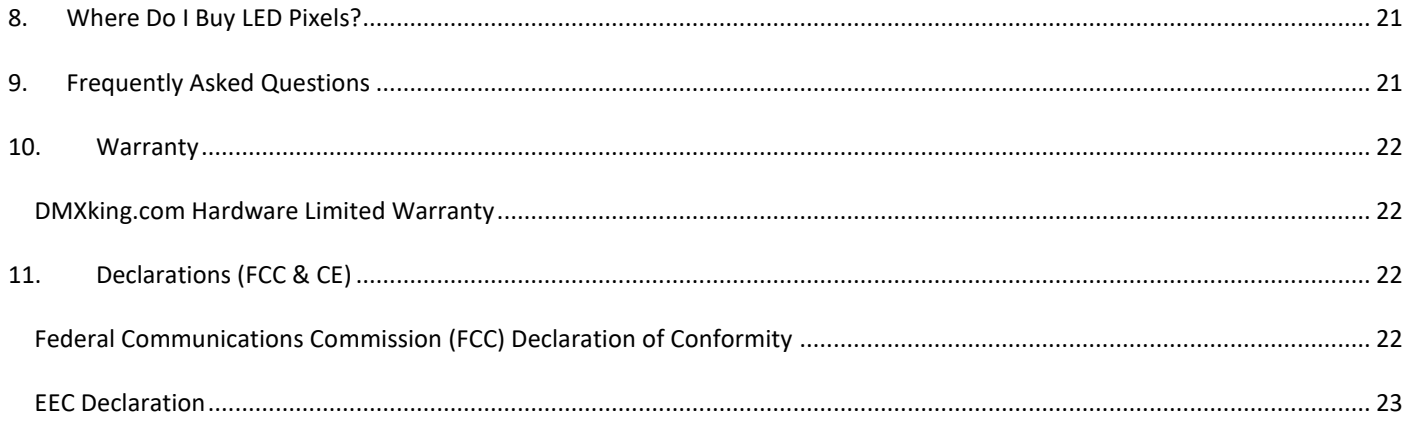

## <span id="page-3-0"></span>**1. INTRODUCTION**

Thanks for purchasing a DMXking.com product. Our aim is to bring you high quality products with great features we know you'll appreciate. We ship only what's required which is why there's no CD or printed manual in the box, this is part of our commitment to minimizing environmental impact which also translates into end user savings.

The DMXking.com LeDMX4 PRO is available in 2 versions.

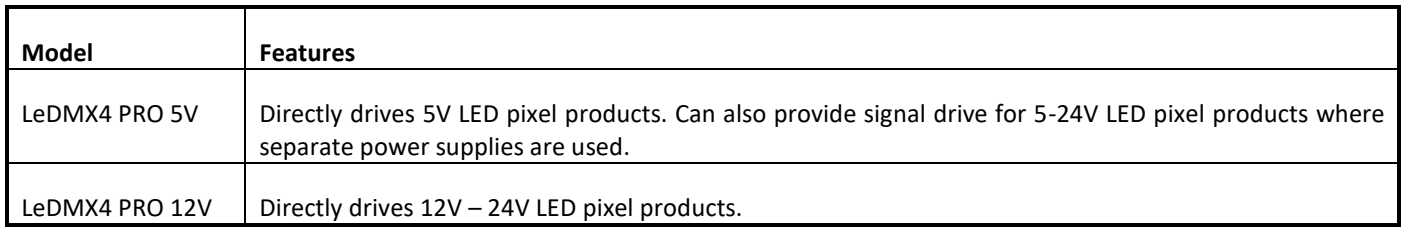

Please check carefully before applying power that you have the correct voltage and polarity!

In many LED pixel installations, especially where the majority of pixels may be running simultaneously at full brightness, it is necessary to inject DC power at various points along the pixel strip or string. Although the LeDMX4 PRO can only provide up to 5A per output port terminal block this is not a limitation since currents higher than that will require power injection along the strip anyhow.

#### <span id="page-3-1"></span>HARDWARE AND FIRMWARE VERSIONS

From time to time minor hardware changes occur in our products usually small feature additions or unseen optimizations. The table below lists LeDMX4 PRO product variants. Check the product label for P/N details.

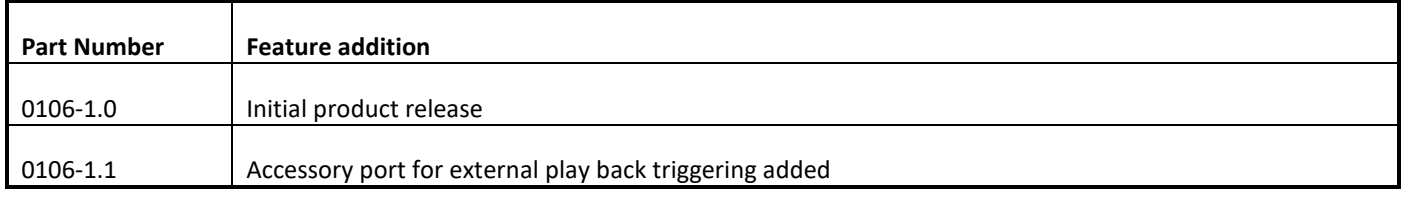

Firmware updates are released on a semi-regular basis. We recommend updating to the latest available firmware version so all product features are available. Please take note the user manual reflects latest firmware version features unless otherwise noted.

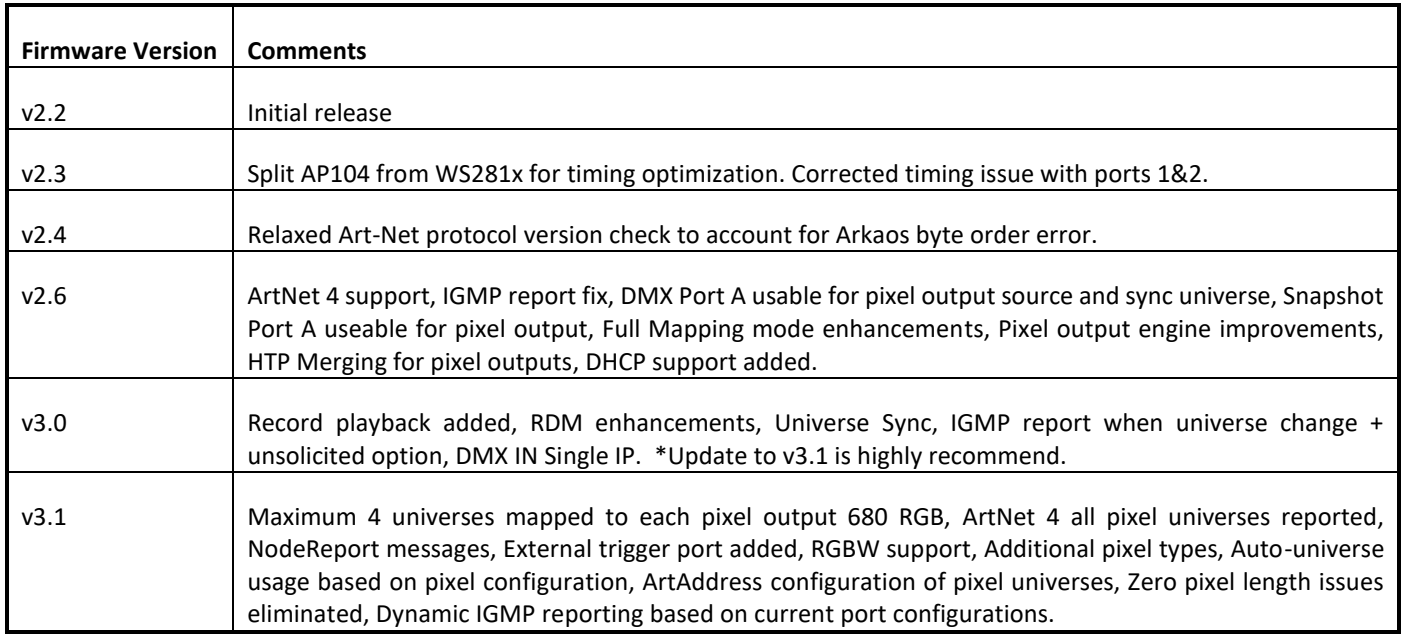

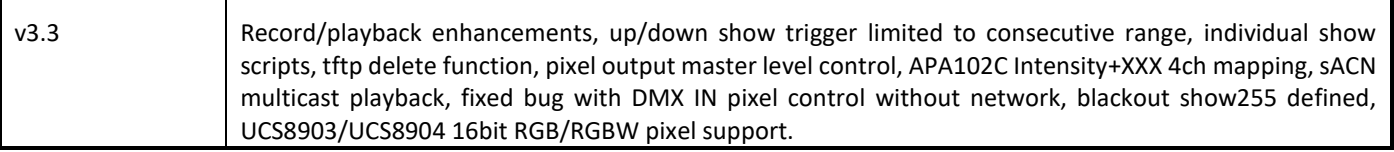

# <span id="page-4-0"></span>MAIN FEATURES

- Designed for integration into your custom LED designs.
- DIN rail mount with DIN clip accessory.
- − 4 Independent pixel outputs each with 5A supply capability.
- 1x DMX512 IN/OUT port.
- − Directly drives WS2811, WS2812, WS2812B, WS2813, UCS1903, UCS2912, UCS8903, UCS8904, PL9823, TM1934, APA101, SK9822, APA102, APA104, APA106, INK1002, INK1003, SM16703, SK6812, WS2801, LPD6803, LPD8806 and many more compatible LED strips.
- − Selectable clock/data rate to suit long cables or fast output.
- Up to 680 RGB pixels or 512 RGBW pixels per output spanning 4 DMX universes (2720 RGB pixels / 16 universes per board). Requires firmware 3.1+
- − Up to 340 16bit RGB pixels or 256 16bit RGBW pixels per output. Requires firmware 3.3+
- − Automatic RGB, RGBW color order correction or raw mapping options.
- − Per pixel intensity control for APA102/SK9822 utilizing the 5bit current pre-regulator. Requires firmware 3.3+
- − Master Level control independent of incoming universe streams. Requires firmware 3.3+
- − Flexible Full Mapping option for outputs permitting any start address and zig-zag corrections for up to 340 RGB pixels.
- − Null pixel support for longer runs to first active pixel.
- Static IP or DHCP network addressing.
- − Supported operating systems: Any with Ethernet networking support. Windows, MAC OS, Linux, iOS, Android....
- − Art-Net broadcast, Art-Net II,3 & 4 unicast, sACN/E1.31 Multicast and sACN Unicast support.
- HTP Merging of 2 Art-Net or sACN sources in any combination.
- − Merge 2 streams of Art-Net/sACN or DMX input -> Pixel universe output.
- − DMX512 Input Port -> Pixel universe output.
- sACN Priority takeover for multi-tier controller arrangements
- Mix and match ArtNet with sACN merge/priority sources
- User configuration of Art-Net Node short and long names
- − Fully compatible with \*ALL\* software and hardware that supports Art-Net I, II, 3 & 4 and sACN protocols.
- − Works with your existing console if Art-Net or sACN external nodes are supported.
- − Universe Sync Art-Net, sACN and Madrix Post Sync. Requires firmware v3.0+
- − Recording and playback to microSD card (not included). See eDMX PRO Record / Playback manual.
- − Standalone show playback without computer or network connection.
- − Configuration utility with basic Art-Net output/input test functionality.
- Firmware updates can be performed by end user.

IMPORTANT: In many LED pixel installations, especially where the majority of pixels may be running simultaneously at full brightness, it is necessary to inject DC power at various points along the pixel strip or string. Although the LeDMX4 PRO can only provide up to 5A per output port terminal block this is not a limitation since currents higher than that would require power injection along the strip anyhow. Contact DMXking technical support for additional advice.

LeDMX4 PRO products consider Art-Net 00:0:0 to be Universe 1 (i.e. offset by 1) so there is an easy mapping between sACN/E1.31 and Art-Net.

# <span id="page-5-0"></span>**2. CONNECTIONS**

# <span id="page-5-1"></span>LEDMX4 PRO

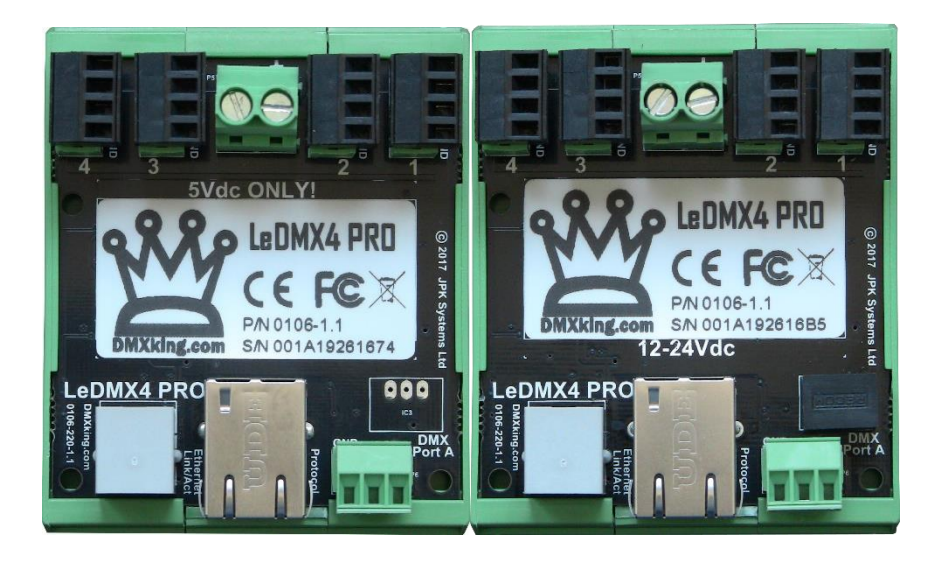

#### 5V LeDMX4 PRO 12-24V LeDMX4 PRO

- − DC Power Input Supply polarity marked on board. Note supply voltage is marked. Pay careful attention!
- − Ethernet 10/100Mbps RJ45 socket
- − 4x 4way 3.5mm pitch pluggable terminal blocks for pixel strip outputs. GND, Clock [CK], Data [DA], V+
- − 1x 3way 3.81mm pitch pluggable terminal block for DMX512 port.
- − Warning not all pixel strips/products use the same wire color code. Double check the signal names match wire colors.
- − Optional DIN rail clips available for insulated board carrier supplied with unit.

<span id="page-6-0"></span>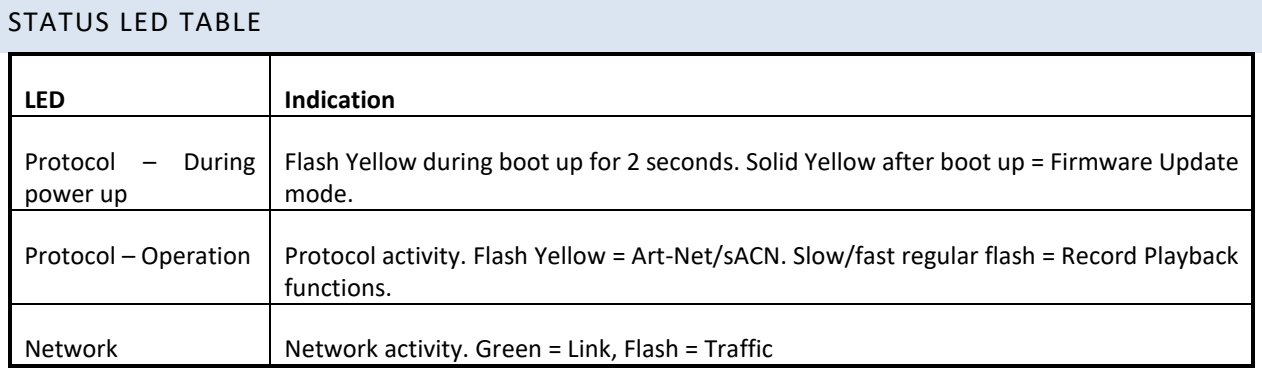

# <span id="page-6-1"></span>TYPICAL APPLICATIONS

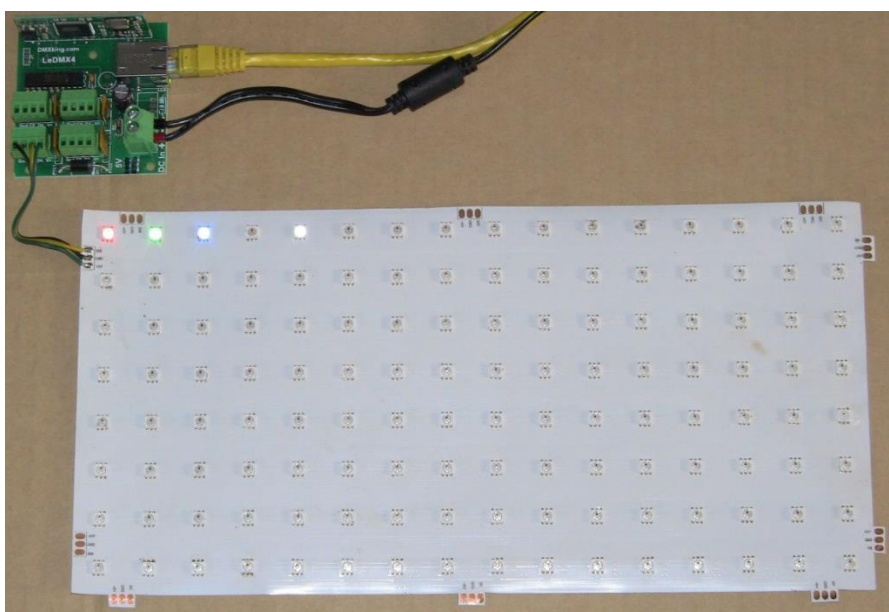

### LED Pixel Array

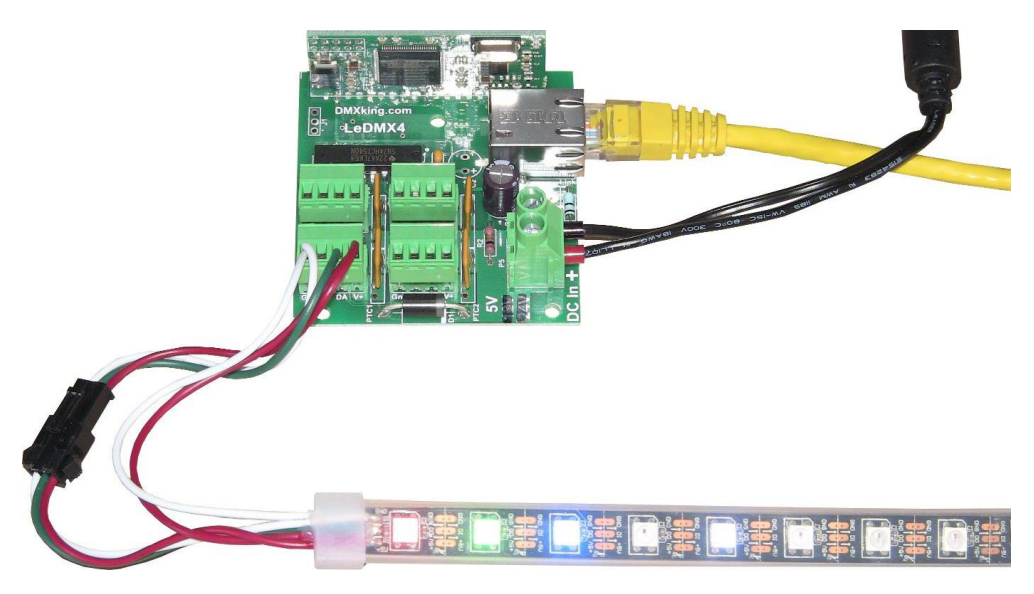

LED Pixel Strip

There are many pixel types and form factors available. Please check carefully when designing for your application.

# <span id="page-7-0"></span>**3. DEFAULT CONFIGURATION**

LeDMX4 PRO units ship with default static IP address settings. Please reconfigure for your local area network requirements before use.

Default configuration is for WS2811/2812 pixel output with automatic RGB color order correction and 1 DMX universe mapping to 170 RGB pixels per output.

#### *Network Tab*

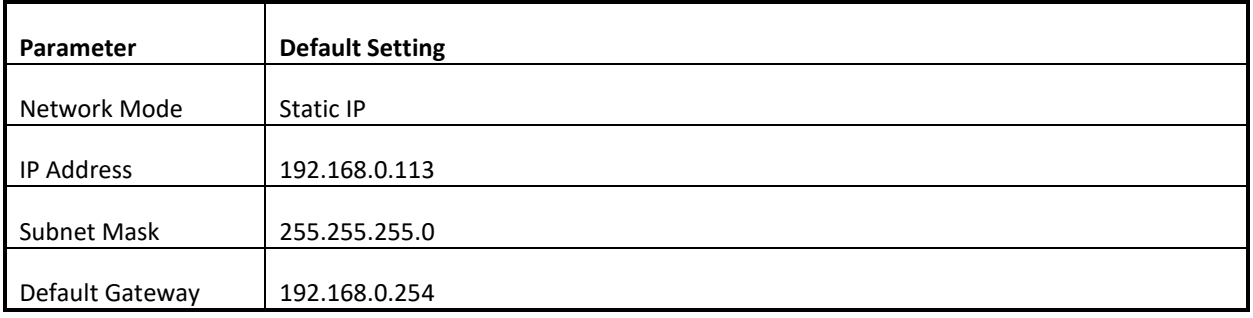

Pixel Output and Art-Net configuration parameters are configured with the following default values.

#### *Settings Tab – v3.1+ firmware*

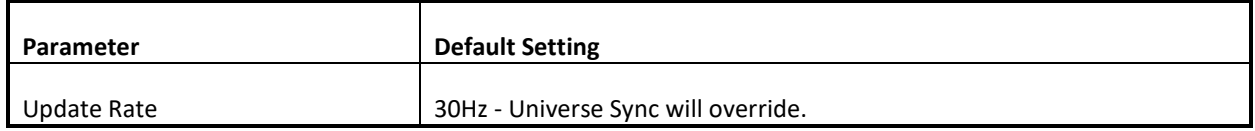

#### *Settings Tab – v3.0 firmware and earlier*

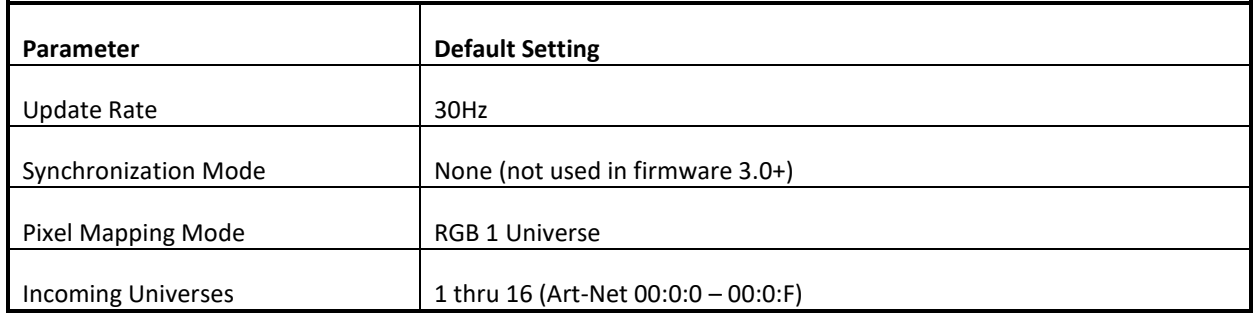

LeDMX4 PRO products consider Art-Net 00:0:0 to be Universe 1 (i.e. offset by 1) so there is an easy mapping between sACN/E1.31 and Art-Net.

#### *Port Tabs (1-4)*

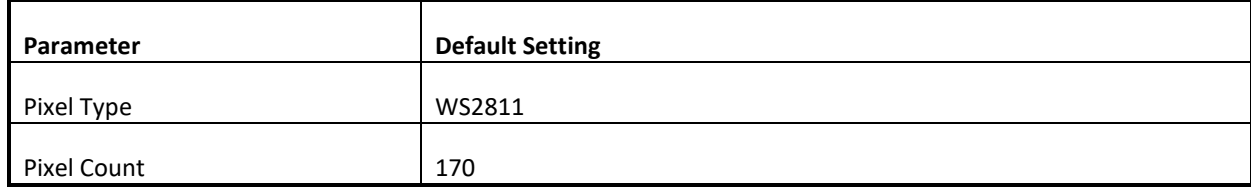

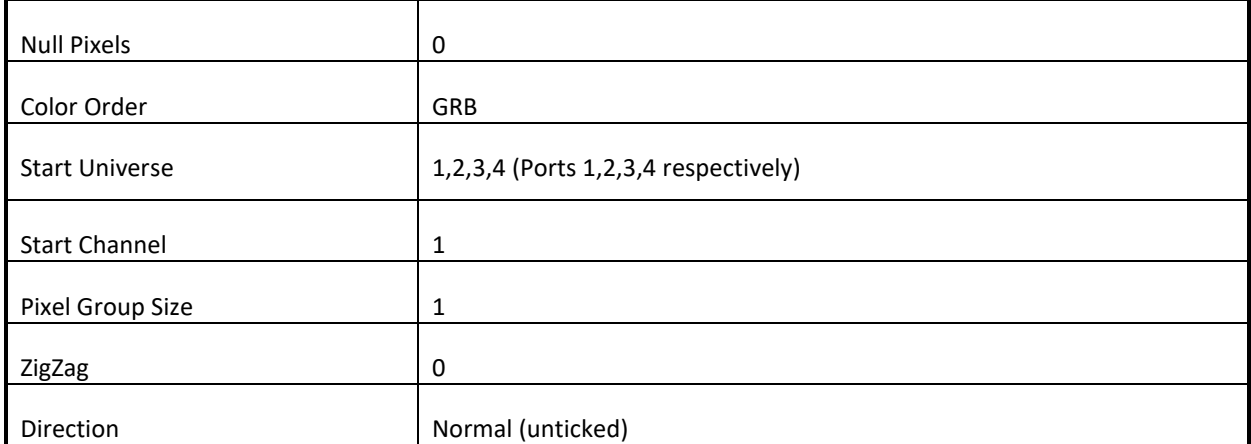

IMPORTANT: When Start Channel = 1, Pixel Group Size = 1, ZigZag = 0 and Direction = Normal firmware v3.1+ automatically disables full pixel re-mapping functionality. If any of these 4 parameters is changed from defaults firmware v3.1+ will switch to full mapping mode which is currently limited to 340 RGB pixels.

#### *Port Tab A (DMX512 port)*

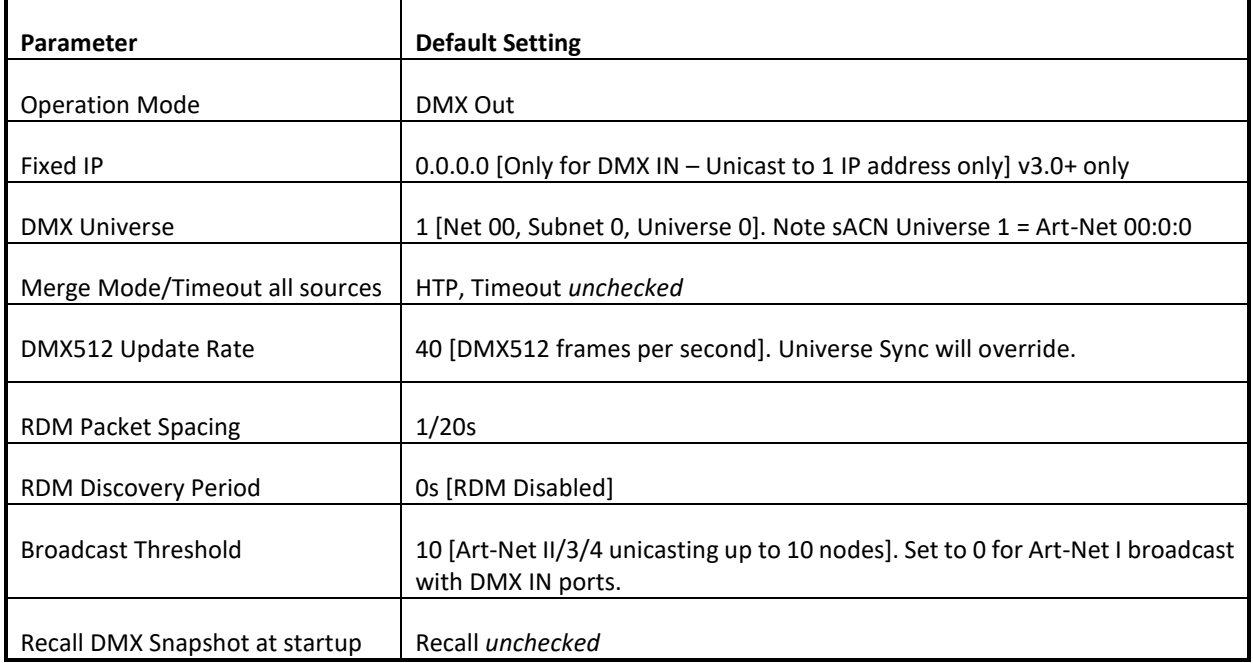

# <span id="page-8-0"></span>**4. CONFIGURATION UTILITY**

The eDMX Configuration utility provides a simple interface to all device parameters. Windows version 1.12 and above is compatible with LeDMX4 PRO devices however we highly recommend using the latest version and updating firmware as well. OS X version 1.4+ is recommended for LeDMX4 PRO but may lag behind the Windows version when new features are added.

Typically, parameters are set once during initial configuration and left untouched. If you are not confident in setting up network IP Address, Subnet Mask and Default Gateway parameters please get in touch with DMXking.com support and we'll walk you through the process. DHCP is supported from firmware v2.6 onwards.

IMPORTANT: Once you've finished configuring your eDMX product close it before starting your lighting control application if it's running from the same computer. In general, only 1 Art-Net application will function at a time.

#### <span id="page-9-0"></span>NETWORK TAB

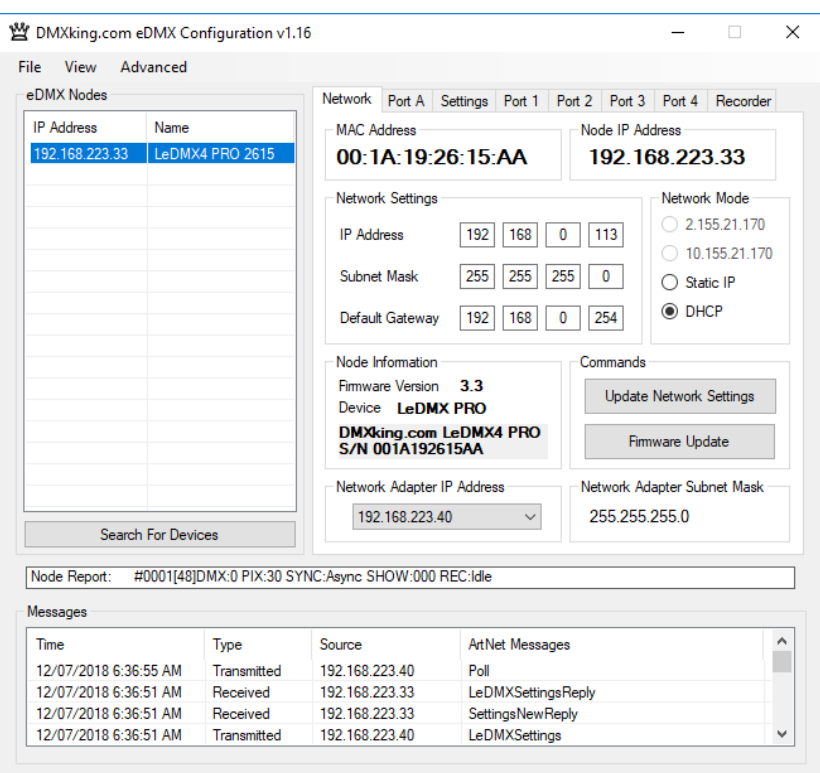

Before starting eDMX Configuration utility please ensure your computer has a static IPv4 network setting, for example IP 192.168.0.100 Subnet 255.255.255.0 Gateway 192.168.0.254.

Upon startup eDMX devices are automatically detected and displayed by IP address. You can re-poll for new devices or just check the communications is okay by clicking "Search For Devices". From v1.16 polling is automatic every 8 seconds but can be disabled through the Advanced | Auto Device Poll menu option.

Click on the desired device's IP address in the list and all Settings will be retrieved. Note that if no response is received the settings will be greyed out. An activity box shows both transmitted and received messages to help with diagnosing communication issues. If your network configuration has multiple adapters and or multi-homing you need to select the same network range as the eDMX from the Network Adapter IP Address dropdown box and also ensure the subnet mask is appropriate. Make changes to the applicable settings on the Network tab then click "Update Network Settings".

Selecting "Firmware Update" will prompt for an appropriate firmware file and upload upon confirmation. A built in boot loader permits updating of the LeDMX4 PRO firmware. Note only signed encrypted firmware files from DMXking.com can be successfully loaded to ensure you won't brick your device by accident. Future firmware releases for this product will be in the form 0106-500- VersionMajor.VersionMinor.enc

<span id="page-10-0"></span>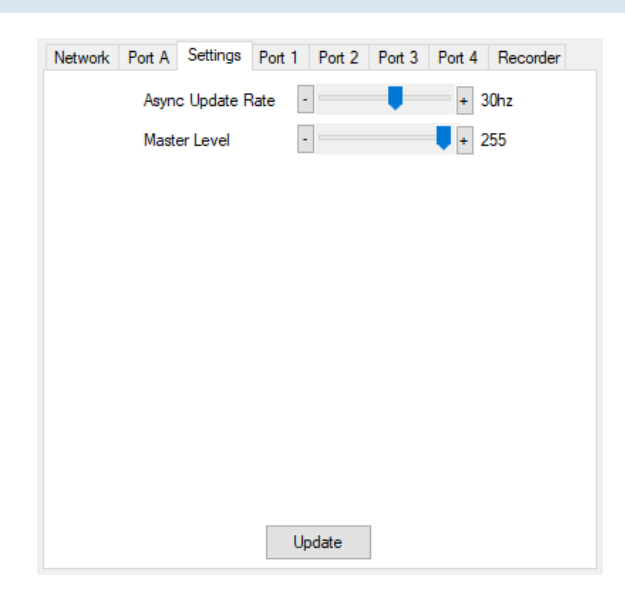

Make changes as required then click "Update" to save settings in your LeDMX4 PRO unit.

The following table explains each of the settings parameters.

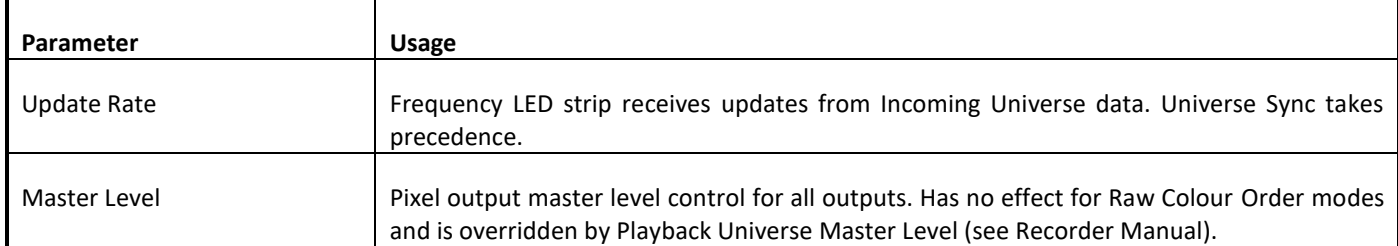

From firmware v3.1+ pixel mapping mode and universe usage are inferred from the pixel port settings so there is no longer any need to specify these parameters separately and are excluded from the Settings tab accordingly in newer versions of eDMX Configuration.

From firmware v3.1+ universe synchronization modes are automatically activated upon receiving sACN Universe Sync, ArtSync or Madrix Post Sync packets. Because of the inherent incompatibility between these synchronization schemes it is up to the user to ensure only 1 is present on the network.

Firmware 3.3+ includes a Master Level control. With APA102 (a.k.a. APA101, SK9822) pixel types the 5bit pre-output current control is used for Master Level. All other pixel types are computed from channel levels \* master level resulting in a resolution loss at lower levels. Use UCS8903 or UCS8904 16 bit pixels for better control of low output levels.

#### <span id="page-10-1"></span>SETTINGS TAB – FIRMWARE 3.1+

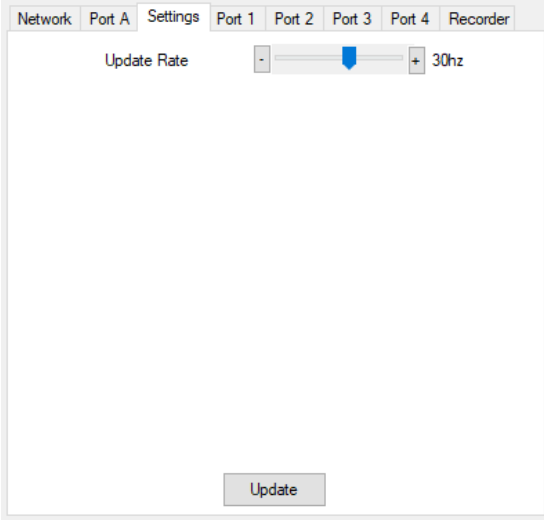

Make changes as required then click "Update" to save settings in your LeDMX4 PRO unit.

The following table explains each of the settings parameters.

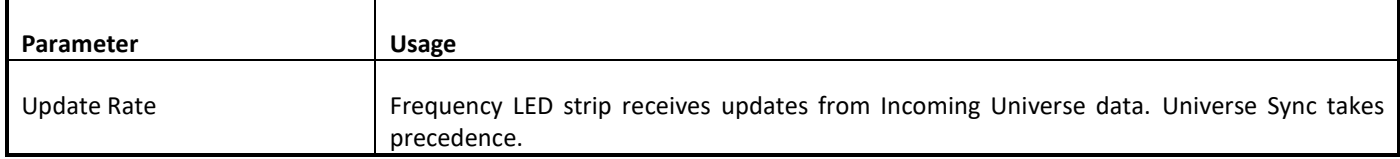

From firmware v3.1+ pixel mapping mode and universe usage are inferred from the pixel port settings so there is no longer any need to specify these parameters separately and are excluded from the Settings tab accordingly in newer versions of eDMX Configuration.

From firmware v3.1+ universe synchronization modes are automatically activated upon receiving sACN Universe Sync, ArtSync or Madrix Post Sync packets. Because of the inherent incompatibility between these synchronization schemes it is up to the user to ensure only 1 is present on the network.

<span id="page-12-0"></span>If your settings tab looks like this it's time to update firmware. Download the latest eDMX Configuration Utility and perform the update!

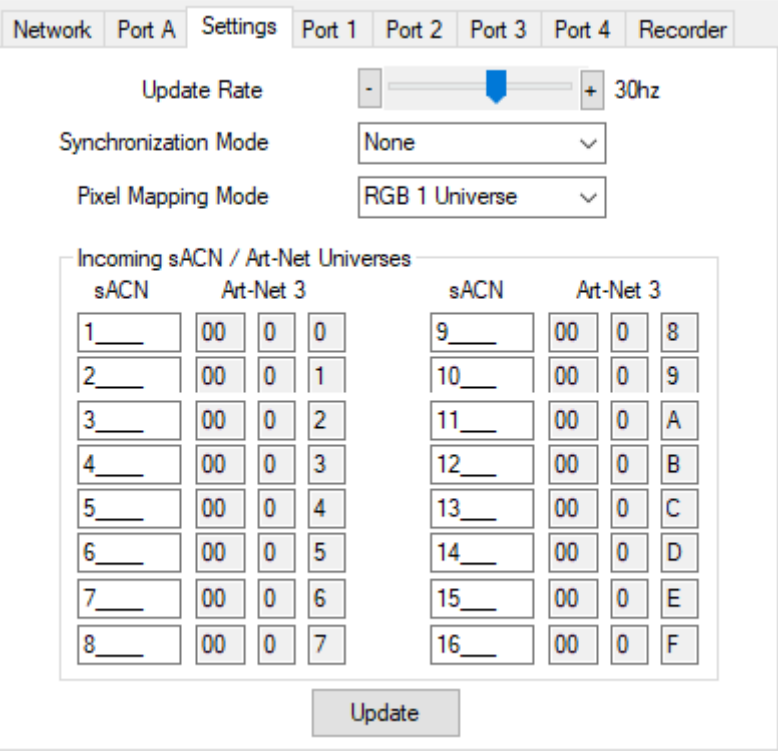

Make changes as required then click "Update" to save settings in your LeDMX4 PRO unit.

The following table explains each of the settings parameters.

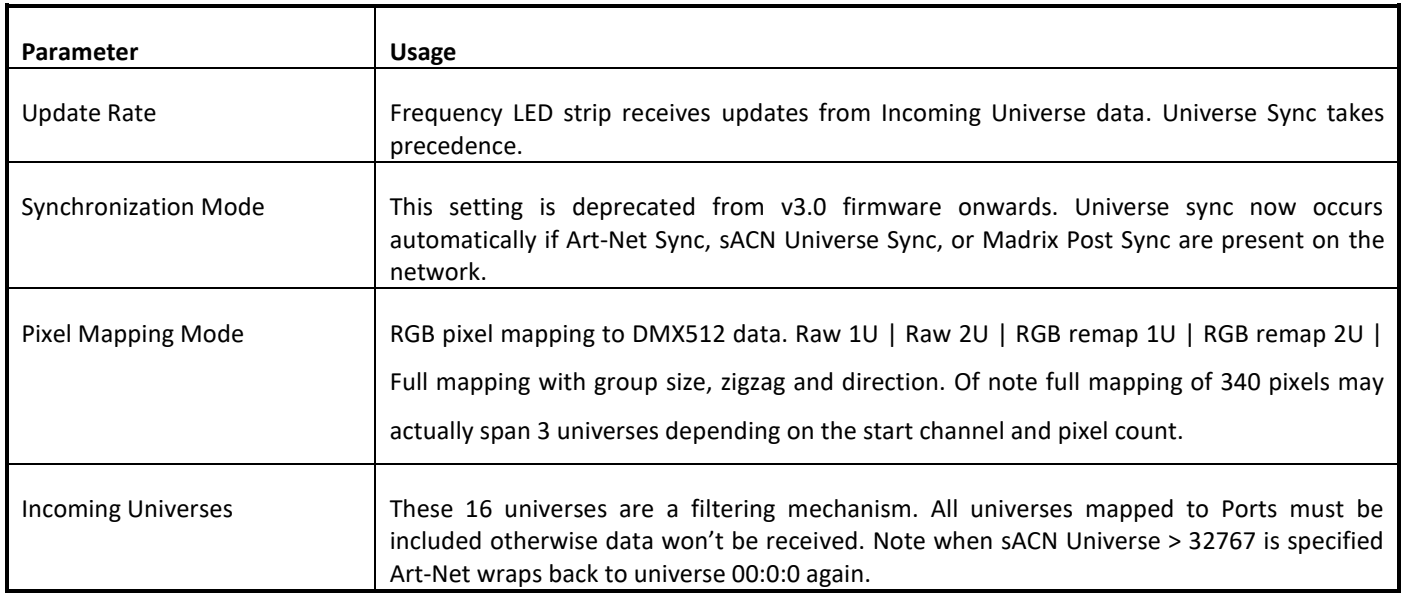

Raw 1U/2U or RGB 1U/2U Pixel Mapping Modes are recommended unless your software package is not capable of re-mapping pixel locations. Most packages are now capable of this functionality which reduces processing requirements on the LeDMX4 PRO itself.

<span id="page-13-0"></span>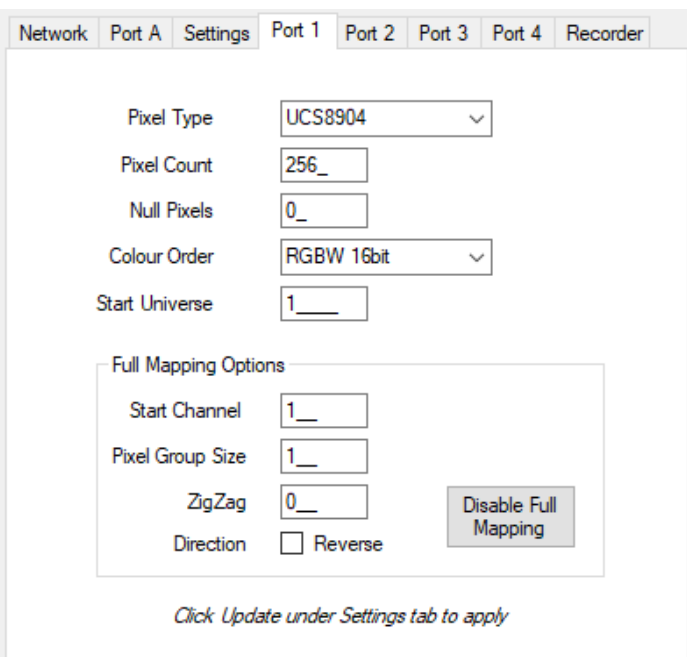

Make changes as required then click "Update" in the Settings Tab to save settings in your LeDMX PRO unit. The Disable Full Mapping button returns Start Channel, Pixel Group Size, ZigZag and Direction to defaults that ensure Full Mapping mode is not activated in firmware v3.1+. Firmware v3.0 required explicit setting of Full Mapping mode through the Settings tab whereas v3.1+ uses an automatic detection based on these parameters.

Not all Pixel Types and Color Orders are implemented in earlier firmware versions. The configuration utility will let you select an unsupported type but it will revert to a default if unsupported. We highly recommend using the latest firmware and configuration utility releases.

## *Firmware 3.3+*

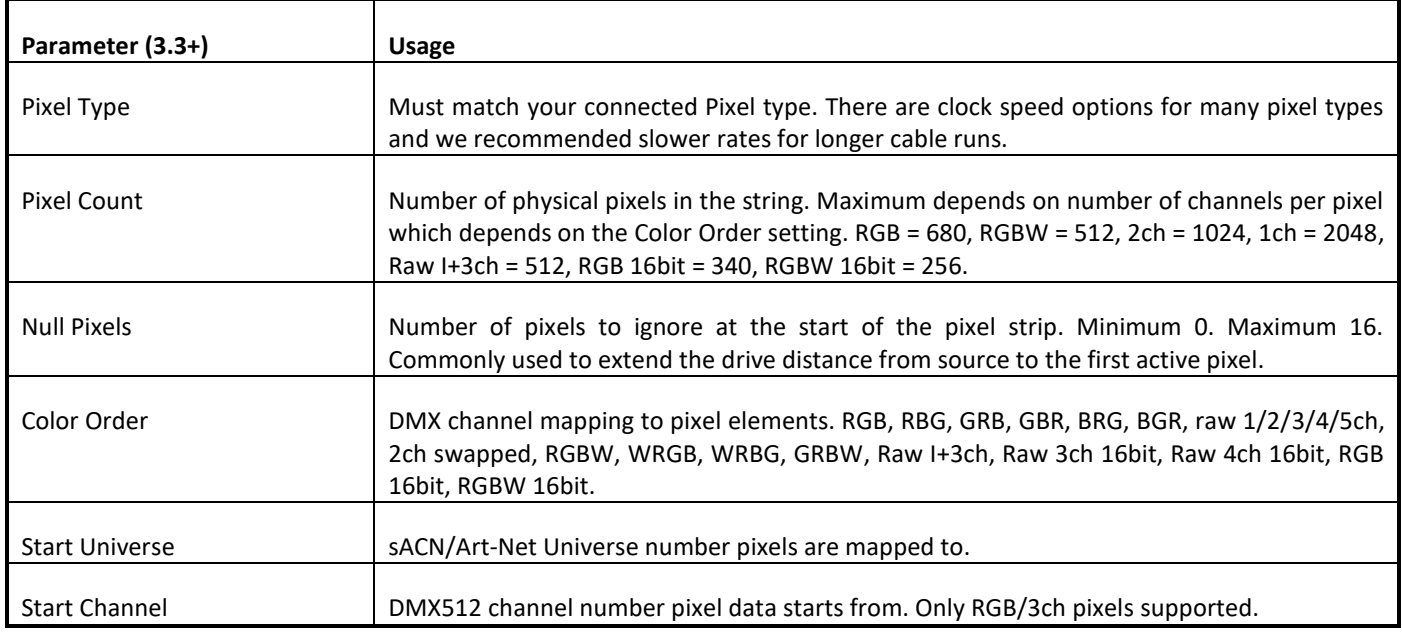

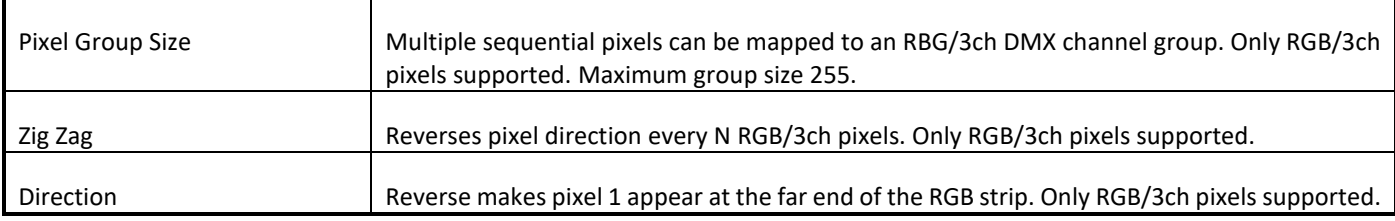

# *Firmware 3.1+*

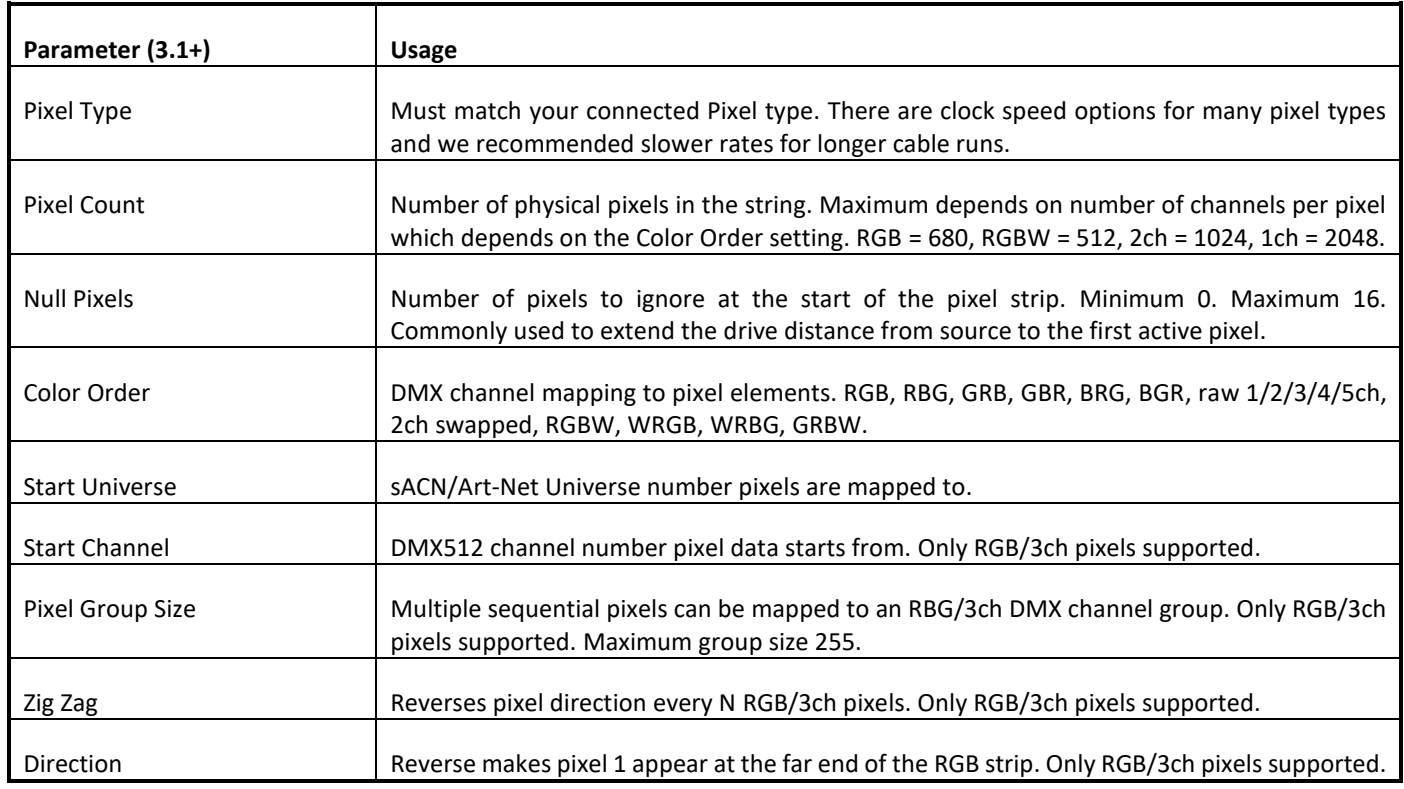

# *Firmware 3.0 and earlier*

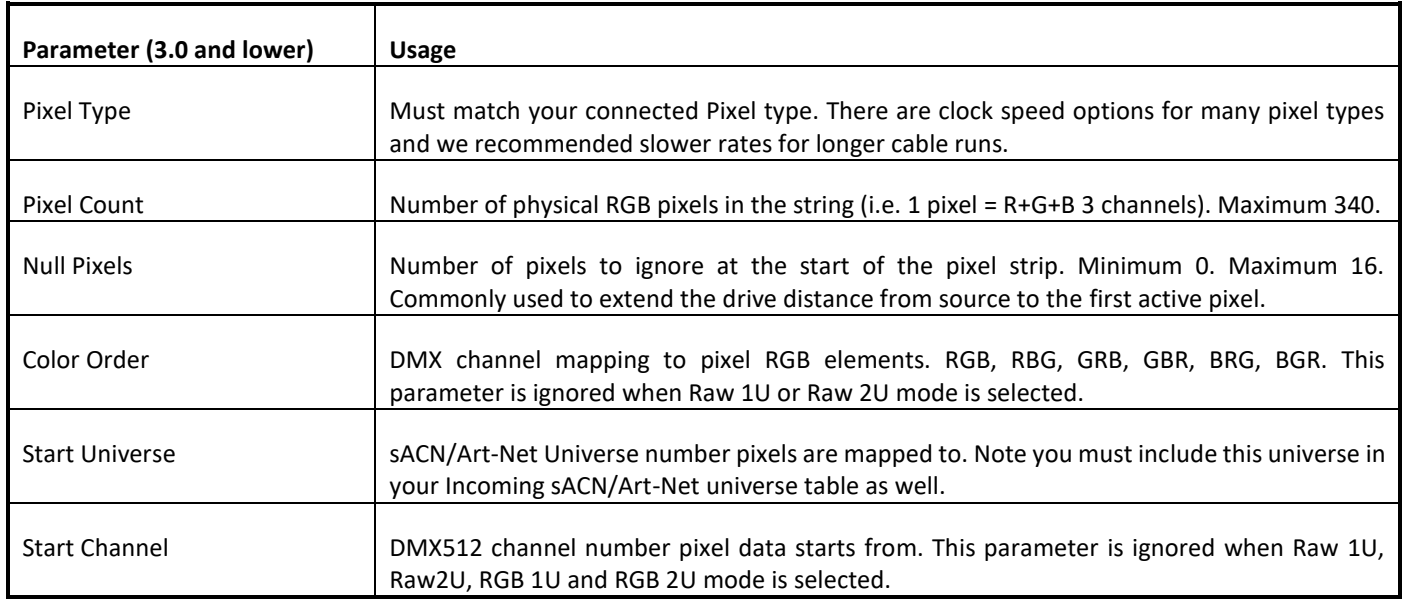

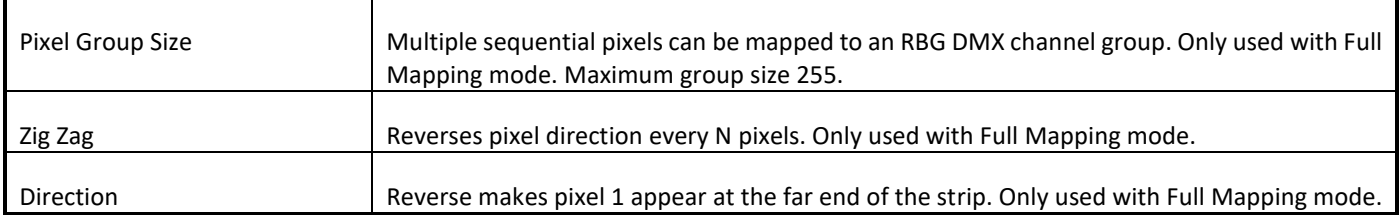

Some examples of Full Mapping from source DMX512 data ch1 = Full (Pixel 1 Red), ch14 = Full (Pixel 5 Green). Port 1 configured with Pixel Count = 12, Null Pixels = 0, Start Universe = 1, Start Channel = 0.

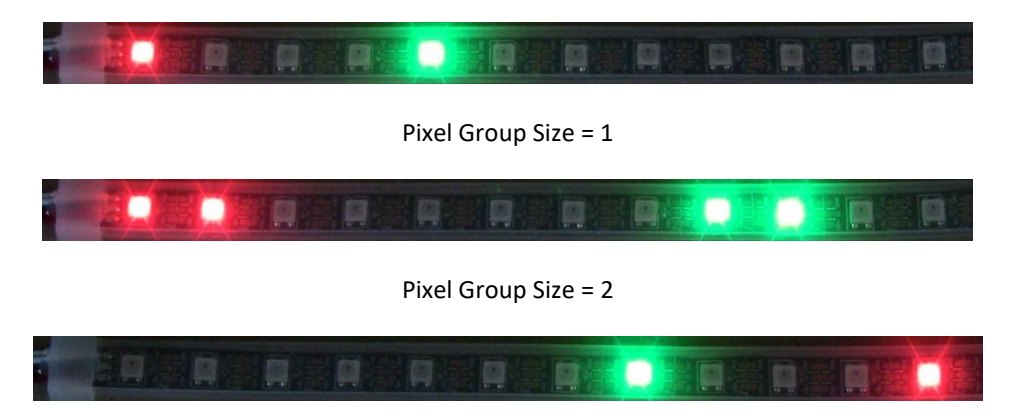

Reverse Order. Pixel Group Size = 1

<span id="page-16-0"></span>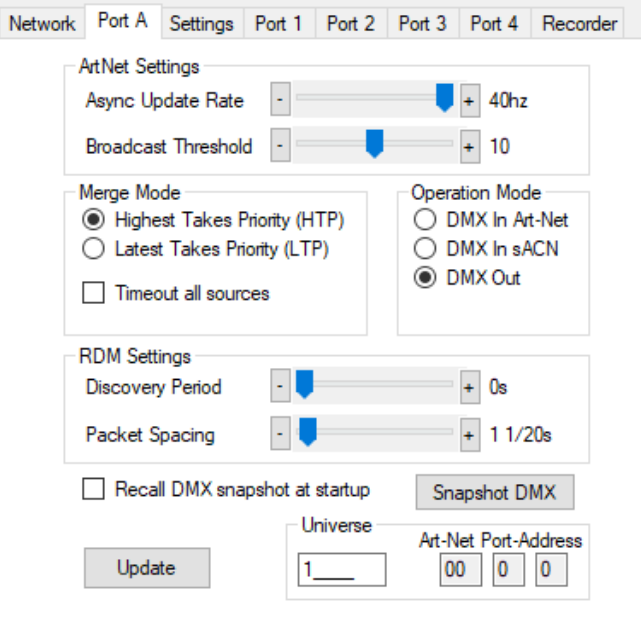

Operation Mode: DMX Out

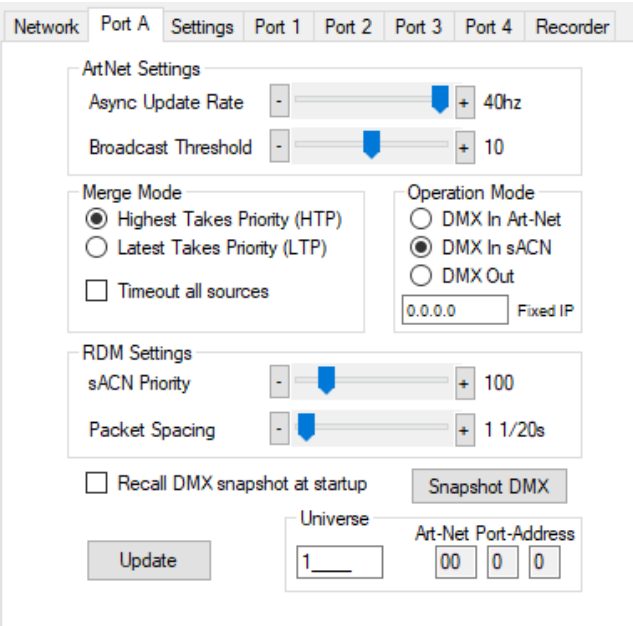

Operation Mode: DMX In sACN with sACN Priority 100

DMX512 ports can be configured as either DMX Out, with automatic dual sACN/Art-Net protocol support, or DMX In, with manually selected sACN or Art-Net protocol. When configured as DMX In a single Fixed IP address destination may be specified but in the majority of applications leaving this field at 0.0.0.0 is appropriate.

Make changes to the applicable Port settings then click "Update".

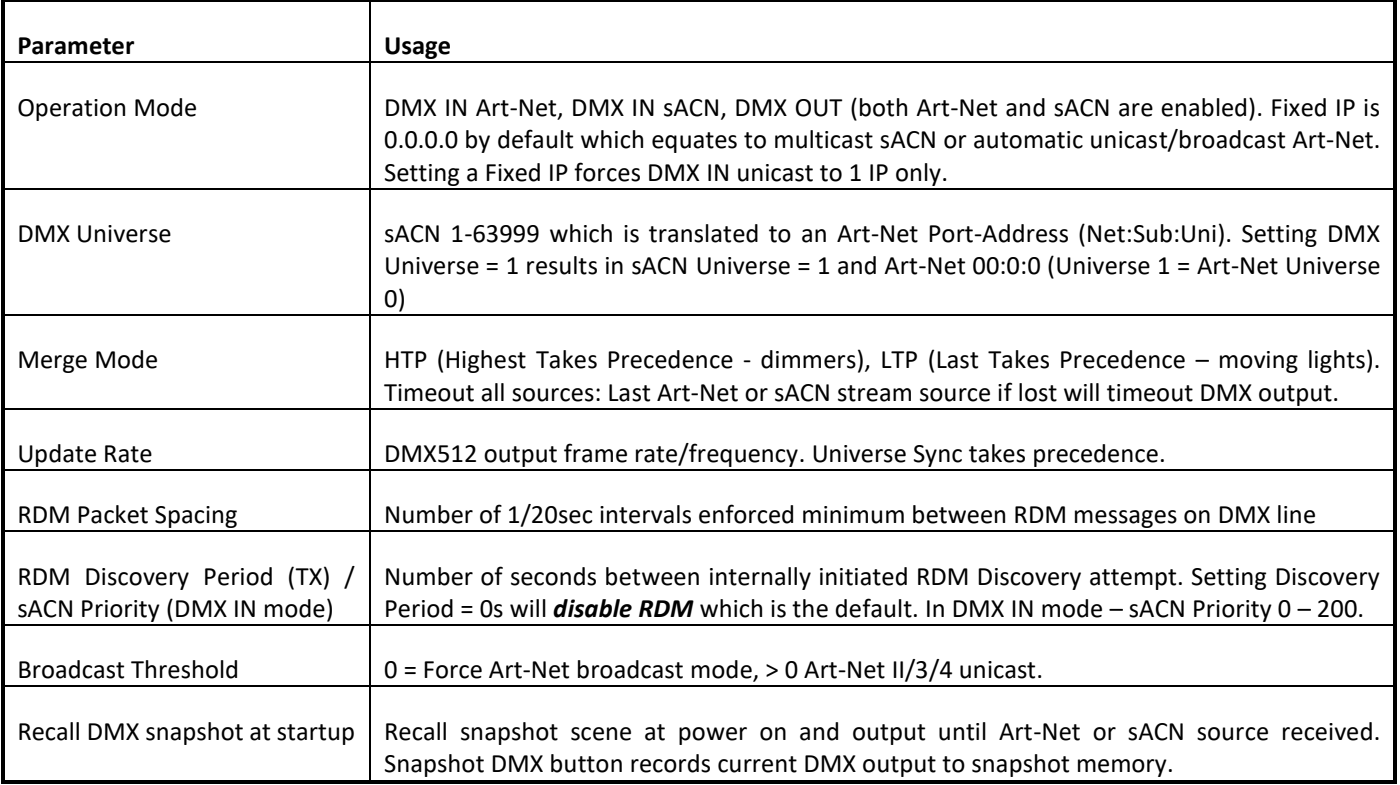

<span id="page-18-0"></span>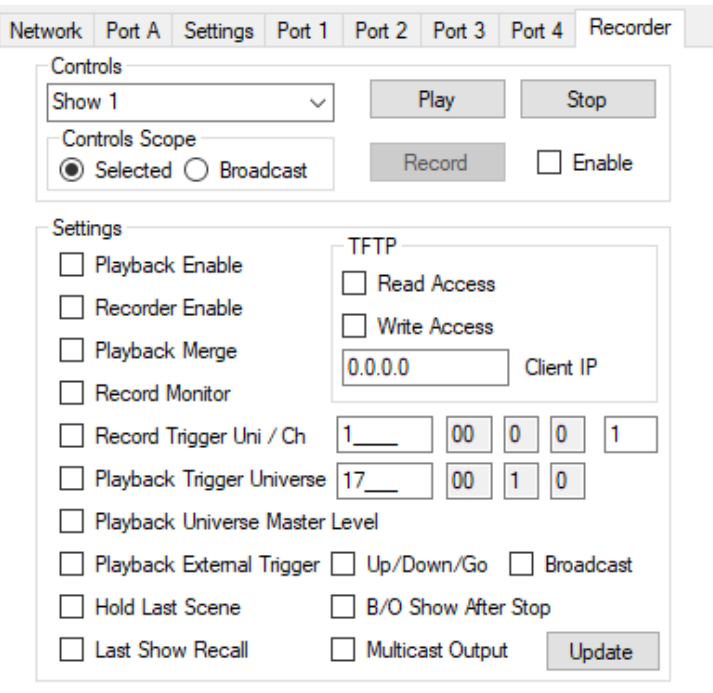

Please refer to the eDMX PRO Recorder manual for more information. This functionality is common to all eDMX PRO, LeDMX PRO and ultraDMX2 PRO devices.

#### <span id="page-19-0"></span>DMX DISPLAY FUNCTION

Select **View | DMX Display** for a simple DMX512 test utility. To generate an Art-Net output stream click Transmit then select one of the 10 Transmit Options and change Art-Net Universe as applicable. When in Manual mode you can click on any of the channels (represented by small boxes with hexadecimal channel level inside) to set ON level and double click to set zero. The mouse scroll wheel adjusts a channel by a defined increment. Channel number increases left to right, top to bottom and the roaming tool tip provides information about a specific channel.

Both the ON level and mouse wheel step can be set by right clicking anywhere within the black display area. Number of channels transmitted and the refresh rate can be adjusted using the applicable sliders adjacent to transmit options.

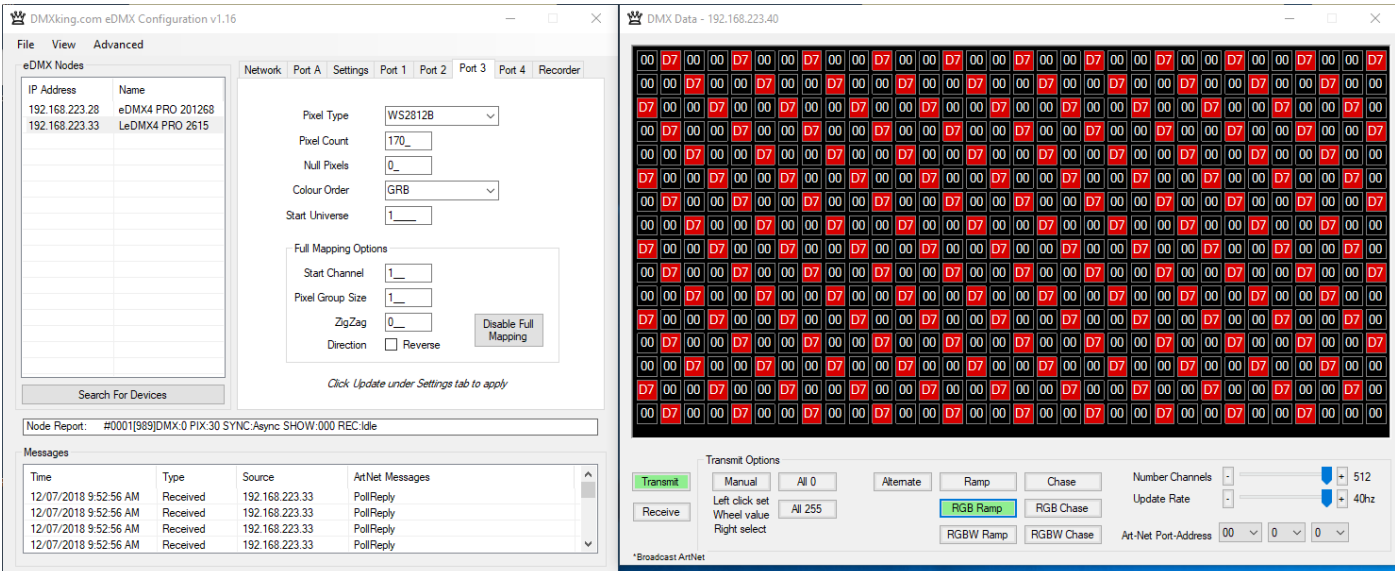

The DMX Display utility works with any manufacturers Art-Net hardware and can be useful for diagnostics and simple testing of DMX512 fixtures. In Receive mode only Art-Net I broadcast traffic is supported. To display channel data from an eDMX/LeDMX DMX-In port you must configure Broadcast Threshold to 0 otherwise Art-Net messages will be unicast.

#### <span id="page-19-1"></span>NODE REPORT

Node Report: #0001[1022]DMX:0 PIX:30 SYNC:Async SHOW:000 REC:Idle

From firmware v3.3+ each node provides a brief status report indicating DMX frame rates, PIXel output rate, SYNC status, SHOW playback selection and RECorder status.

Above an LeDMX4 PRO reports Port A at 0fps, Pixel output at 30fps with no synchronization present (Async mode) and the recorder state Idle.

#### <span id="page-19-2"></span>ADVANCED OPTIONS

IGMP Unsolicited Period can be configured where an IGMP Querier is not always active in a multicast (sACN) network. We highly recommend ensuring your network infrastructure manages IGMP Requests appropriately however setting the IGMP Unsolicited Period from 5 – 255 seconds permits multicast traffic to function correctly even when the IGMP Querier is off-line. Set to 0s to disable (default). This is only available in firmware 3.0+ and can be accessed using the **Advanced | IGMP Unsolicited Period** dialog.

### <span id="page-20-0"></span>ART-NET NODE NAME

The Art-Net protocol supports device naming which can make larger installations more manageable. Both Short Name (17 characters) and Long Name (63 characters) for an LeDMX Device can be modified using the **Advanced | Edit Node Name** dialog.

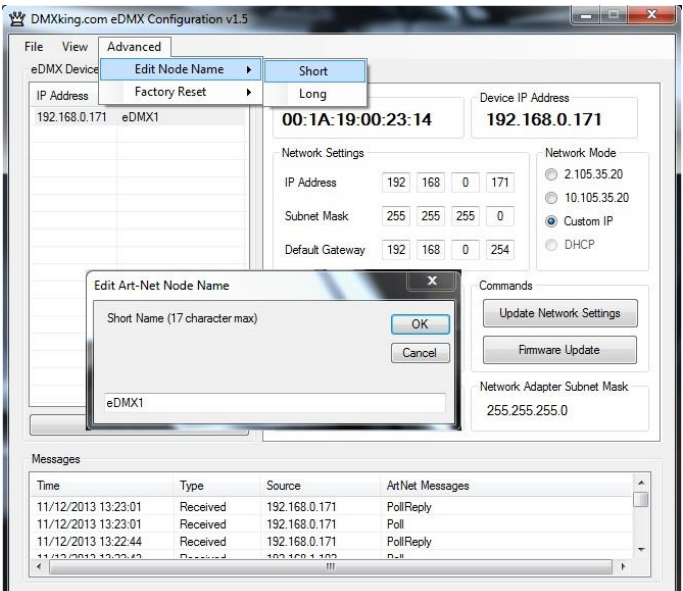

#### <span id="page-20-1"></span>FACTORY RESET

This is a last resort option if for whatever reason incorrect or forgotten device network settings have rendered your device unusable. A word of warning – this function will factory reset **\*ALL\*** eDMX devices on your network so it's critical to separate off the device requiring reset. We recommend directly connecting a computer and eDMX device using a crossover cable so there's no chance of additional eDMX devices accidentally being reset too.

Several warnings are presented before the command is sent. This function is not intended for use with eDMX/LeDMX PRO and ultraDMX2 PRO devices and will not have any effect in firmware 3.0+.

### <span id="page-20-2"></span>**5. PORTS, MERGING, PRIORITY AND DMX INPUT**

#### <span id="page-20-3"></span>PORTS AND MERGING

eDMX Products are capable of several advanced merging and stream selection functions usually only found on high priced equipment. Support for both HTP (Highest Takes Precedence) and LTP (Latest Takes Precedence) merging of 2 sources producing a single DMX512/pixel universe output thus permitting 2 controllers to co-exist for 1 lighting rig. To achieve DMX stream merging simply send 2 Art-Net or sACN streams with the same Universe ID and configure the applicable merge scheme HTP or LTP. If the number of sources exceeds 2 only the first 2 will be processed and all others are dropped. Possible merging sources are:

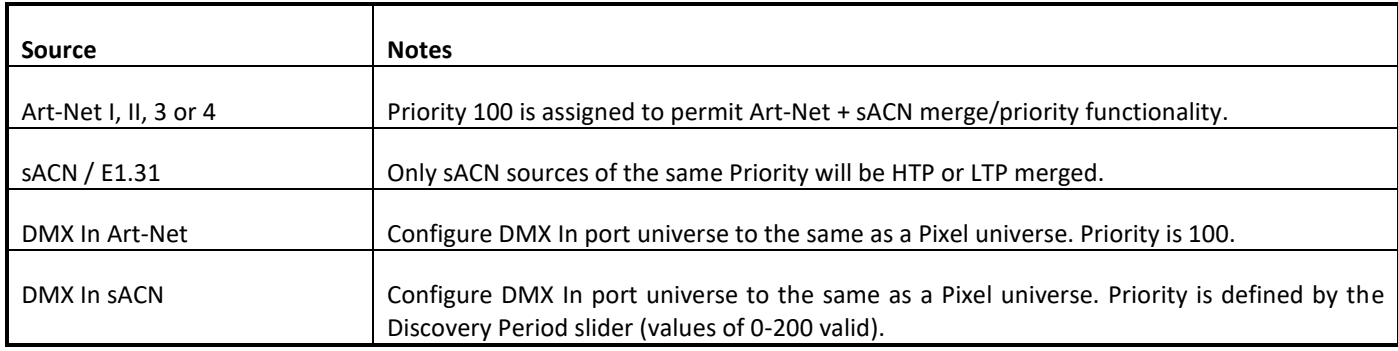

DMXking.com • JPK Systems Limited • New Zealand 0106-700-1.3

#### <span id="page-21-0"></span>SUPPORTED MERGING COMBINATIONS

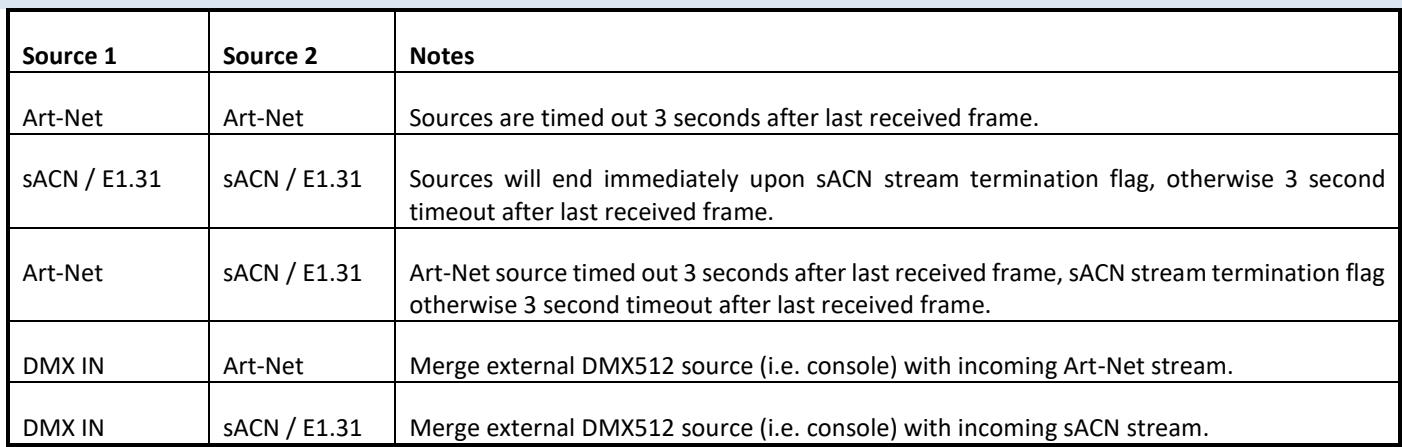

#### <span id="page-21-1"></span>SACN / E1.31 PRIORITY

At any time if a higher priority sACN stream is received it will take over control a DMX Out channel / Pixel Universe regardless of other incoming streams or merging. When an sACN stream is stopped gracefully via a stream terminate message the eDMX port / Pixel Universe will immediately revert to whatever other sources are present, otherwise the default stream timeout of 3 seconds applies. If you want to merge 2 sACN streams together they must be of the same priority.

# <span id="page-21-2"></span>SACN / E1.31 PRIORITY – DMX RECEIVE

When a port is configured for DMX IN sACN operation the RDM Discovery Period parameter doubles up as sACN Priority since it is otherwise unused. This permits DMX Inputs to generate sACN multicast or unicast streams with a specific priority.

# <span id="page-21-3"></span>DMX512 IN – UNICAST / BROADCAST / MULTICAST

When you feed a DMX512 signal into an eDMX Port configured as *DMX IN Art-Net* the following will determine Art-Net unicast or broadcast:

- 1. If Broadcast Threshold = 0 the frame is always broadcast on the IP subnet.
- 2. If Broadcast Threshold > 0 and number of detected Art-Net II/3/4 devices "subscribed" to that universe is less than the threshold the frame is unicast to each device.
- 3. If Broadcast Threshold > 0 and the number of detected Art-Net II/3/4 devices "subscribed" to that universe is greater than the threshold the frame is broadcast on the subnet.
- 4. If Broadcast Threshold > 0 and zero Art-Net II/3/4 devices are "subscribed" to that universe the frame is broadcast on the subnet.
- 5. If Fixed IP is not 0.0.0.0 the frame is only unicast to the specified IPv4 address.

As you can see there are multiple ways broadcast could occur. The implementation is done like this to ensure compatibility with mixed Art-Net I/II/3/4 device networks but still permit unicast only when Art-Net II/3/4 devices are used exclusively.

For *DMX IN sACN* multicast frames will be generated when Fixed IP is 0.0.0.0 otherwise frames are unicast to the specified destination.

# <span id="page-22-0"></span>**6. COMPATIBLE SOFTWARE**

Art-Net/sACN and DMX512 are the most commonly used lighting control protocols with roots in simple theatrical light dimming. These days almost any lighting or stage effect equipment may be controlled using DMX512 including LED pixels.

The DMXking.com LeDMX4 PRO unit is a 4 Pixel Output + 1 DMX512 sACN/Art-Net device designed for use with computer-based show control and effect software.

Check the following page for a short list of compatible software:

<http://dmxking.com/control-software>

# <span id="page-23-0"></span>**7. TECHNICAL SPECIFICATIONS**

- Dimensions: 64x68x30mm (WxDxH).
- Weight: 80grams.
- Power input 5Vdc or 12-24Vdc depending on model purchased.
- Control electronics power requirements: 5Vdc @ 200mA (or 12-24Vdc @ 150mA max for 12V model)
- Maximum continuous current per output 5A.
- Buffered 5V Clock and Data lines.
- WS2811, WS2812, WS2812B, WS2813, UCS1903, UCS2912, UCS8903, UCS8904, PL9823, TM1934, APA101, APA102, SK9822, APA104, APA106, INK1002, INK1003, SM16703, SK6812, WS2801, LPD6803, LPD8806 pixel types and equivalents supported. Note many pixels are actually the exact same protocol timing as those listed. Check with DMXking support.
- Fast 800kHz and slow 400kHz data rates supported for WS2811 / APA104.
- SPI pixels can be clocked at 500kHz, 1MHz, 2MHz and 4MHz
- Up to 680 RGB pixels / 4 DMX universes per output.
- Art-Net, Art-Net II, Art-Net 3, Art-Net 4 and sACN/E1.31 support.
- Universe Sync Art-Net, sACN and Madrix Post Sync.
- Both HTP and LTP merging of 2 Art-Net/sACN streams on Port A
- HTP merging of 2 Art-Net/sACN streams on Pixel ports
- sACN Priority
- IPv4 Addressing
- IGMPv2 for multicast network management
- Ethernet 10/100BaseT.

### <span id="page-23-1"></span>**8. WHERE DO I BUY LED PIXELS?**

There are *many* sources for LED pixels in strip and other formats. Pretty much all of it comes out of China and it can be more cost effective to source through sites such as Aliexpress which provide individual item sales without much fuss.

Try these Aliexpress stores:

- <https://kinggreen.aliexpress.com/store/713947>
- <https://www.aliexpress.com/store/701799>

#### <span id="page-23-2"></span>**9. FREQUENTLY ASKED QUESTIONS**

Q: Does DMXking recommend any particular type of pixels or control ICs?

A: We prefer APA102/SK9822 pixels because they have a higher clocking rate and an additional 5bit master current control.

Q: How big should my power supply be?

A: It depends on the pixel count, output intensity, and how many pixels will be lit simultaneously. Often power supplies are over sized when calculations are done assuming all pixels might be on at full intensity. There is no straight answer and per pixel current consumption should be ascertained from the product datasheet.

Q: Why do my pixels start going pink instead of white further along the strip?

A: What's happening is the power supply voltage is dropping and generally blue LEDs will drop in current first since they have the highest forward voltage. This is simply V=IR and different strips will exhibit different results because their conductor resistance might be higher/lower. By injecting power again (from the same power supply or another power supply) along the strip at intervals it is possible to mitigate the voltage drop effects. Higher voltage strips/pixels (12V or 24V) are usually less susceptible to color fade issues.

Q: Can I use my LeDMX4 PRO 5V unit to run 12V pixels?

A: Yes but you'll need 2 power supplies. The first, a 5Vdc unit, powers only the LeDMX4 PRO unit. The second, a 12Vdc unit, powers only the LED pixels. Connect only DA/CLK and GND between the LED pixels and LeDMX4 PRO unit. Do not connect to V+ on the output connectors!

Q: Is it possible to control pixel outputs from DMX512 rather than Art-Net/sACN over the network?

A: Yes but there's only 1 DMX512 port and thus 1 DMX Universe available so you're constrained in how many pixels can be controlled. Of course using Full Mapping mode with >1 Pixel Group size it's possible to stretch that 1 universe a little further. Just configure Port A as DMX-In sACN on the same universe you've configured a pixel output.

Q: The power supply I purchased has exposed AC input terminals. Is this safe?

A: No. Unless you are suitably qualified please defer all AC mains wiring to applicable professionals. Safety first.

Q: My question doesn't appear here.

A: Ask our technical support people. Maybe it'll appear in the next user manual too.

#### <span id="page-24-0"></span>**10. WARRANTY**

#### <span id="page-24-1"></span>DMXKING.COM HARDWARE LIMITED WARRANTY

#### **What is covered**

This warranty covers any defects in materials or workmanship with the exceptions stated below.

#### **How long coverage lasts**

This warranty runs for one year from the date of shipment from an authorized DMXking.com distributor.

#### **What is not covered**

Failure due to operator error or incorrect application of product. Opening the unit voids the warranty.

#### **What DMXking.com will do**

DMXking.com will repair or replace, at its sole discretion, the defective hardware. Return shipping costs from our service facility in New Zealand shall be free of charge.

#### **How to obtain service**

Contact DMXking.com directly by email [sales@dmxking.com](mailto:sales@dmxking.com)

# <span id="page-24-2"></span>**11. DECLARATIONS (FCC & CE)**

#### <span id="page-24-3"></span>FEDERAL COMMUNICATIONS COMMISSION (FCC) DECLARATION OF CONFORMITY

Responsible Party: JPK Systems Limited

DMXking.com • JPK Systems Limited • New Zealand 0106-700-1.3

PO Box 493 Pukekohe 2340 New Zealand

declares that the product LeDMX4 PRO complies with Part 15 of the FCC rules.

Operation is subject to the following two conditions: (1) This device may not cause harmful interference, and (2) this device must accept any interference received, including interference that may cause undesired operation.

This equipment has been tested and found to comply with the limits for a class B digital device, pursuant to Part 15 of the FCC rules. These limits are designed to provide reasonable protection against harmful interference in a residential installation. This equipment generates, uses and can radiate radio frequency energy and, if not installed and used in accordance with the instructions, may cause harmful interference to radio communications. However, there is no guarantee that interference will not occur in a particular installation. If this equipment does cause harmful interference to radio or television reception, which can be determined by turning the equipment off and on, the user is encouraged to try to correct the interference by one or more of the following measures:

- Reorient or relocate the receiving antenna.
- Increase the separation between the equipment and the receiver.
- Connect the equipment into an outlet on a circuit different from that to which the receiver is connected.
- Consult the dealer or an experienced radio/TV technician for help.

### <span id="page-25-0"></span>EEC DECLARATION

#### We

JPK Systems Limited PO Box 493 Pukekohe 2340 New Zealand

declare under our sole responsibility that our product LeDMX4 PRO conforms to the requirements of Council Directives 89/336/EEC and 73/23/EEC and therefore complies with the requirements of Council Directive 73/23/EEC, (The Low Voltage Directive) on the harmonization of the laws of Member States relating to electrical equipment designed for use within certain voltage limits as amended by Article 13 of Council Directive 93/68/EEC

- EN 55103-1
- EN 55103-2
- EN 60065

Signed: Jason Kyle

Date: 22 December 2015

Position: Managing Director